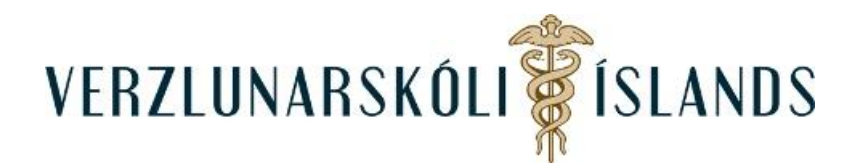

## **Að senda póst í Moodle:**

Til að senda póst í Moodle er best að smella á umslagið sem er ofarlega til hægri í áfanganum

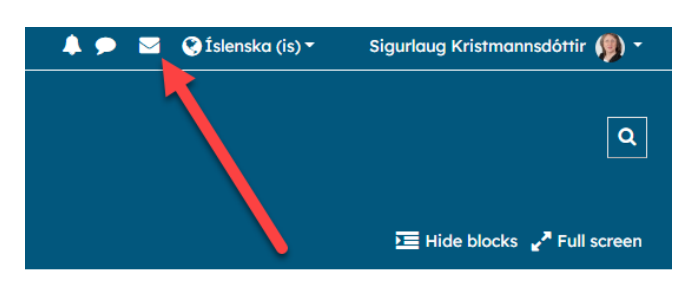

Kemur þá í ljós felligluggi og þar er smellt á **Compose**:

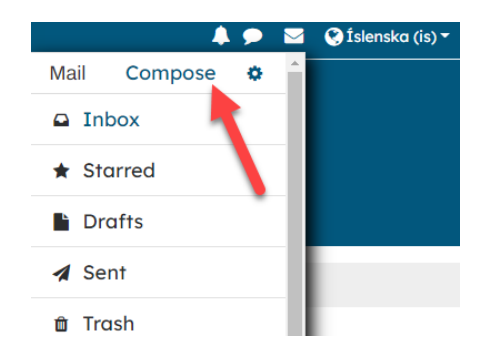

Þar er ykkur boðið að velja áfanga:

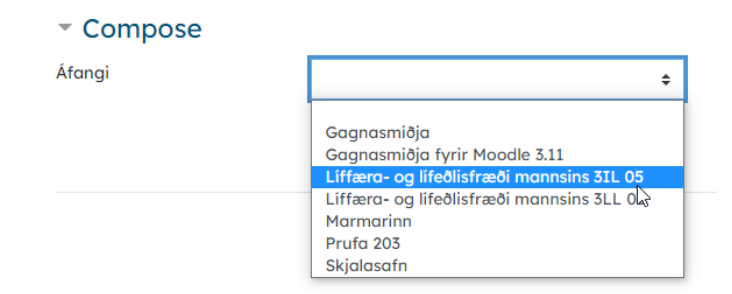

Og síðan viðtakanda:

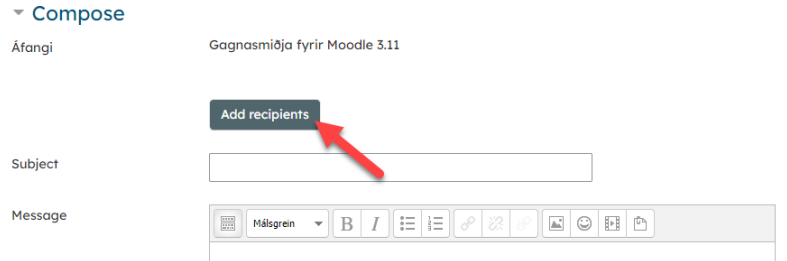

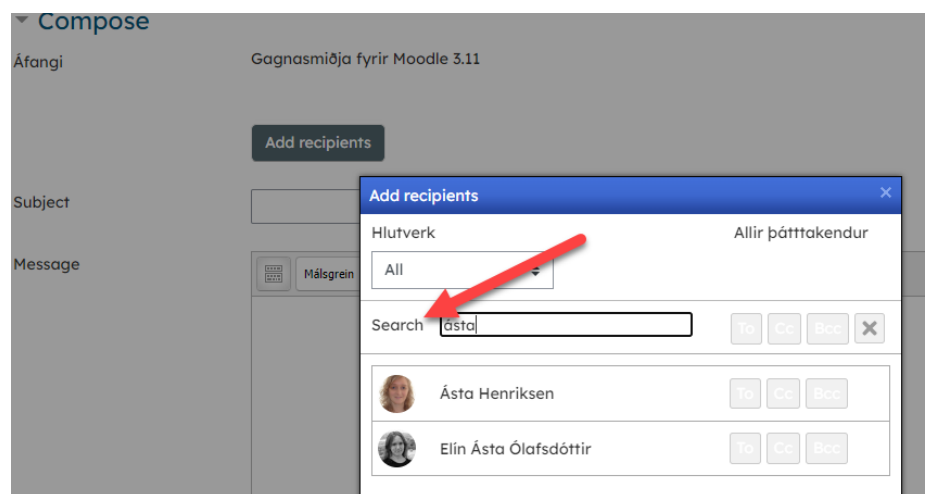

Veljið viðtakanda og smellið á **To**, **Cc** eða **BCc**, allt eftir því hvað við á:

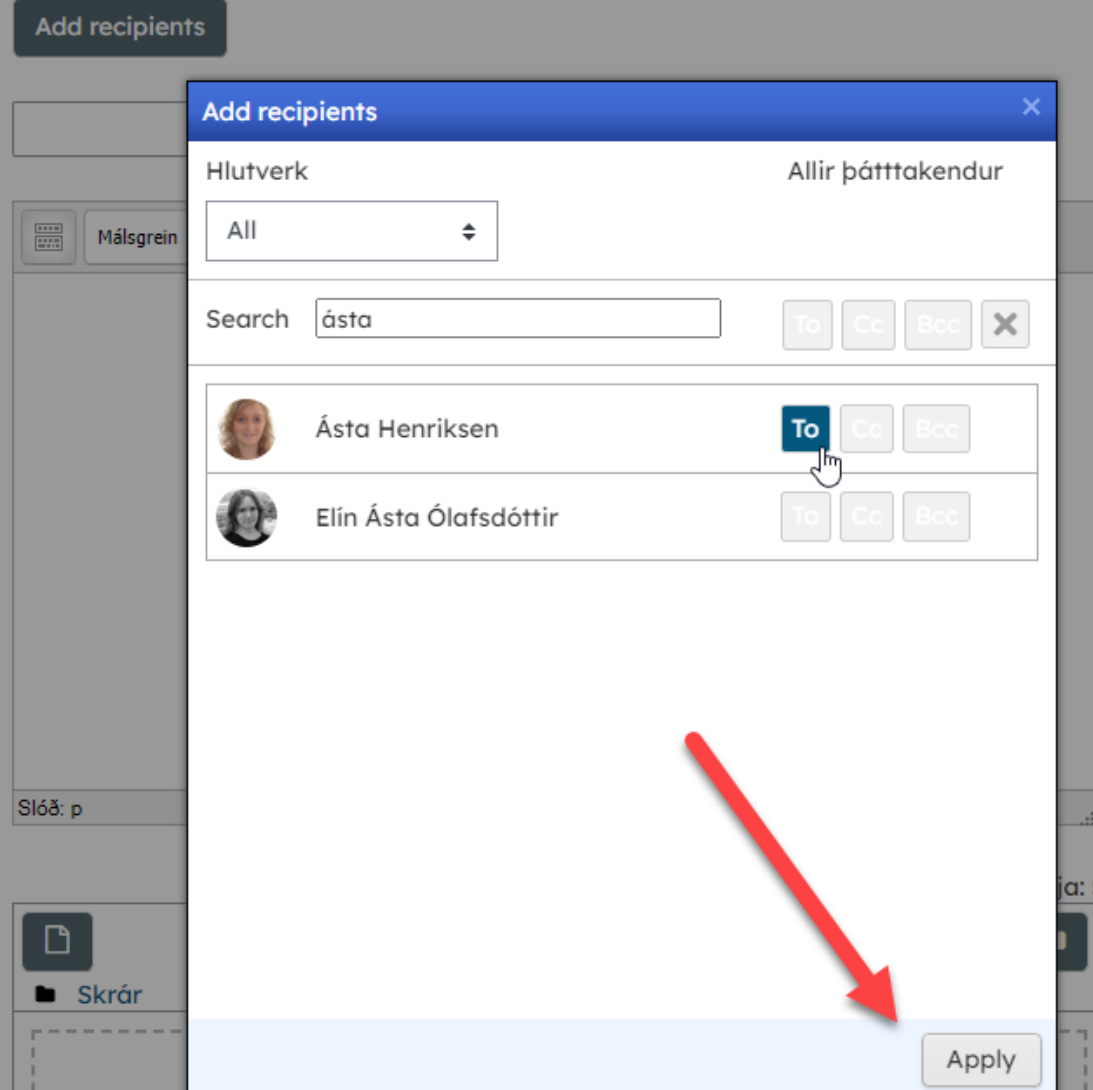

Skrifið efnislínu (subject), erindið (message) og sendið viðhengi ef þið viljið (attachments) og smellið síðan á **Send**:

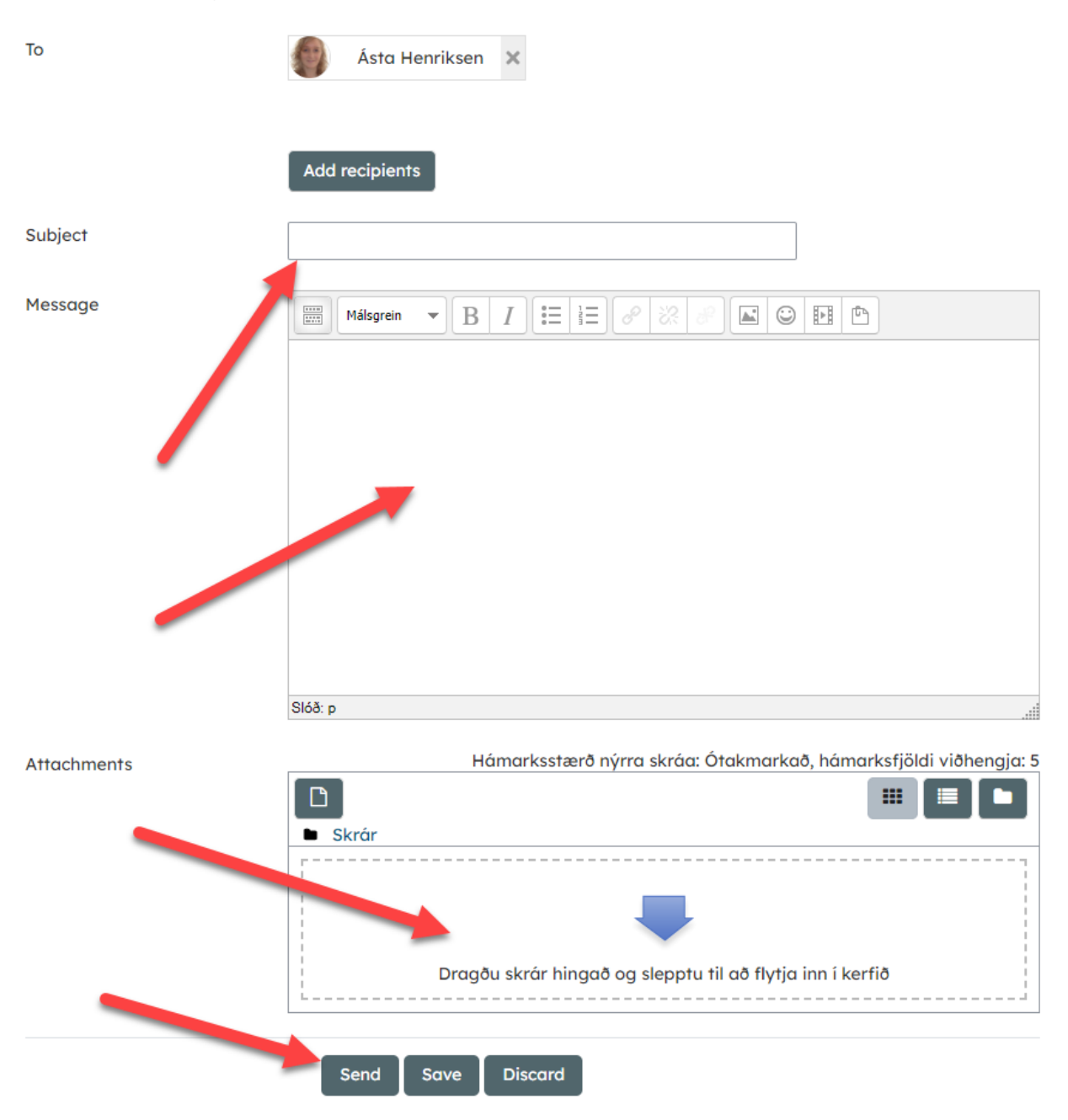

Ef þið fáið póst, þá birtist hann sem rauð doppa á umslaginu:

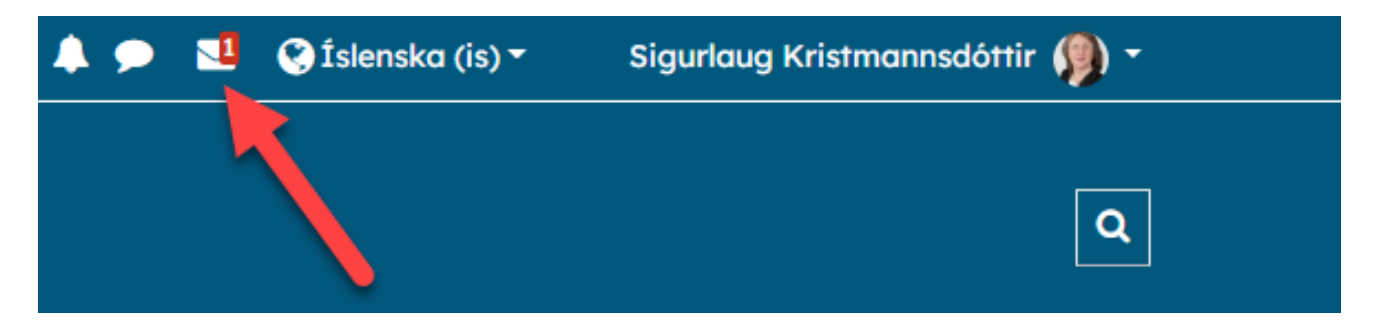

Athugið að það er líka hægt að komast í póstinn í hliðardálknum til hægri:

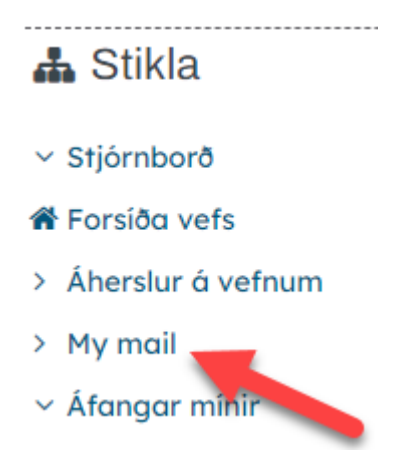

Pósturinn er persónulegur og aðeins viðtakandi getur séð þau. Gangi þér vel!

SK/Febrúar 2022